# **Benutzer Handbuch**

**AUTO DVR**

**Bitte lesen Sie das Handbuch vor Gebrauch sorgfältig durch. Dieses Handbuch dient nur als Referenz und bitte behuhen Sie auf Naturalien**

# Verzeichnis

<span id="page-1-0"></span>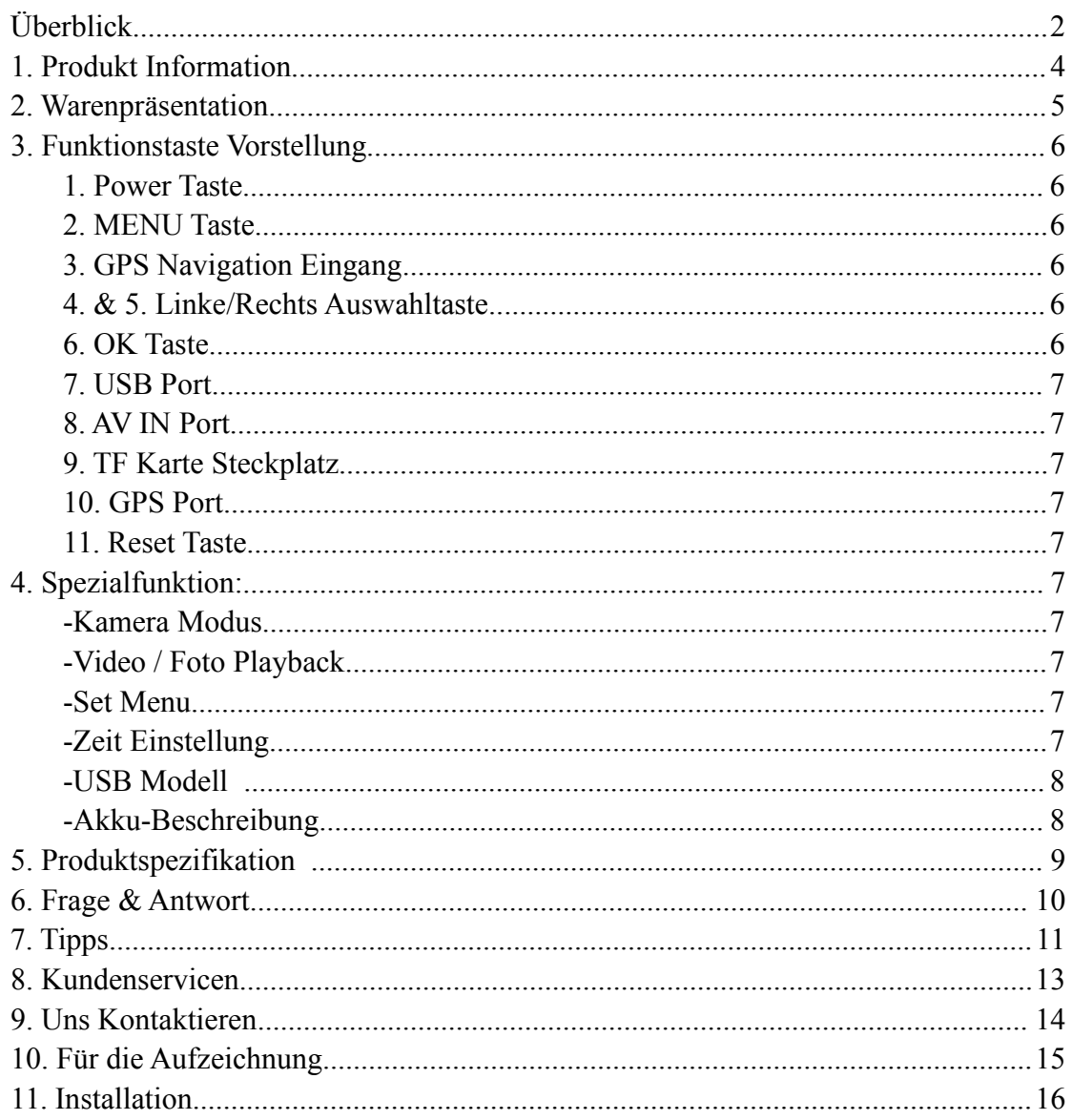

# **Überblick**

Vielen DANK für die Auswahl unseres Produktes!

Bitte lesen Sie das Handbuch vor Gebrauch sorgfältig durch. Wir hoffen, Ihnen eine tolle Kauferfahrung zu bringen,<br>Wir schreiben mit Ernst und Aufrichtigkeit dieses Handbuch und versuchen unser

Bestes, Ihnen die notwendigen Informationen zu geben.

Unsere Produkte besitzen gute Mundpropaganda von der Einfachheit und Bedienbarkeit. Alle werden sorgfältig vor dem Versand getestet. Im Vergleich zu dem gleichen Preis für andere Waren, ist die Qualität unseres Produktes auf jeden Fall einen guten Wert wert.

Wir hoffen sehr, Sie mit unserem Produkt zufrieden sind.

[www.panlelo.com](http://www.panlelo.com) ist unsere Homepage. Wir sind immer noch am besten Anstrengungen zur Verbesserung und werden auch weiterhin neue Produkte vorstellen. Besser und besser.

Wenn Sie nicht mit DIY vertraut sind, können Sie die Kontakt mit einem lokalen Fachmann aufnehmen, um Ihnen zu helfen.

Wenn es zwischen dem Handbuch und dem Produkt etwas anderes gibt, nehmen Sie bitte das Naturalien als Standard.

Ohne Voranmeldung hat der Herstelle das Recht zur Änderung von Inhalten oder technischen Regeln.

Wir behalten das Recht auf endgültige Auslegung aller Aktivitäten vor.

## <span id="page-3-0"></span>**1. Produkt Information**

Es ist ein Auto Rückspiegel DVR Video Recorder mit Dual-Objektiv. Der vordere Spiegel mit 130 Grad Weitwinkel ist verantwortlich für Aufnahme.Der hintere mit 4 LED-Lampen zeigt klare Bilder und genau umgekehrte Navigation,um besser besonders in der Nacht zu parken.

- $\checkmark$  Dual lens Auto Rückfahrkamera.
- $\checkmark$  Mit Rückfahrkamera und automatischer Umschaltung auf Umkehrbild im R-Gang.
- PIP zeigt die Echtzeitbildern von Frontbild und hinterbild,und sie können mit der Taste ,,UP" umgeschaltet werden.
- $\checkmark$  130° Wide Viewing Angle zeichnet mehr Details.
- $\checkmark$  Advance H.264 Video Kompression Technologie.
- $\checkmark$  4.3 Zoll anti-blendender blauer Spiegelschirm mit HD-LCD-Display.
- Nach der Verbindung/Unterbrechung von Auto wird der Rekord angefangen/aufhört.
- $\checkmark$  GPS zeichnet die Breiten- und Längendaten automatisch auf.
- G-sensor: Sobald es eine Kollision gibt, würde die aktuelle Datei gesperrt und als Beweis geschützt werden.
- $\checkmark$  SOS-Funktion schützt rechtzeitig die wichtige Datei.
- $\checkmark$  Nahtlose Loop Rekord mit optionaler Aufnahmezeit von 1/2/3 Min.
- AV out unterstützen. AV Output Format: NTSC/PAL
- $\checkmark$  Unter dunkler Umgebung schalter das Licht automatisch ein .
- $\checkmark$  30/60 frames pro Sekunde für glattes Video.
- $\checkmark$  Screenshots Funktion kann den Videobildschirm während der Aufzeichnung erfassen
- $\checkmark$  Einfache Installation und Betrieb.
- $\checkmark$  TF Karte bis zu 32 GB.
- $\checkmark$  Audio: Eingebautes Mikrofon / Lautsprecher(ACC)
- $\checkmark$  PC Schnittstelle: USB2.0
- $\checkmark$  Sprache: Englisch (Standard), Deutsch, Chinese, Japanisch, Russisch, Französisch, Spanisch, Italienisch

## <span id="page-4-0"></span>**2. Warenpräsentation**

1) Vorderseite

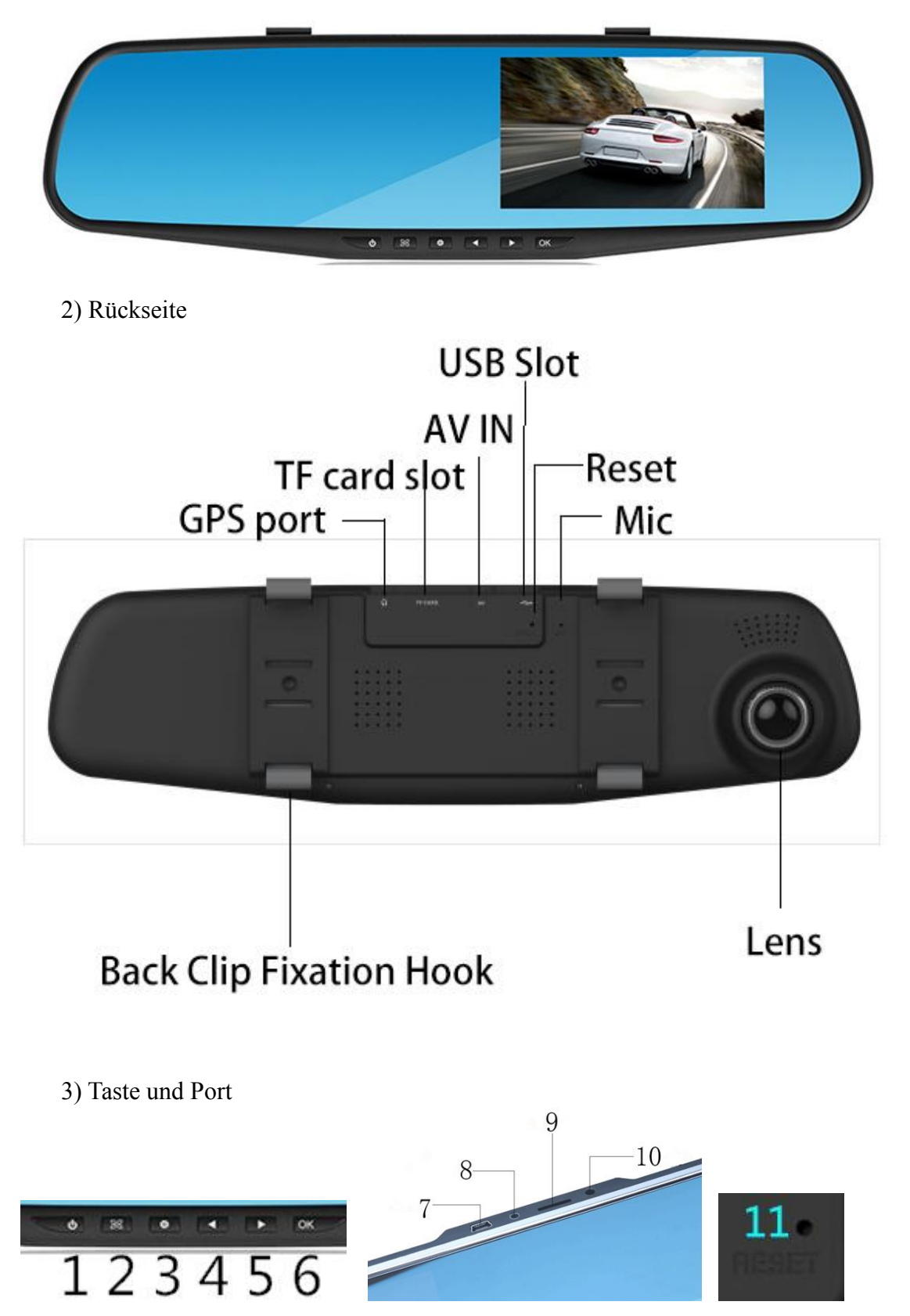

<span id="page-5-0"></span>(1) Power Taste (2) MENU Taste (3) Navigation Taste (4) Linke Auswahltaste (5) Rechts Auswahltaste (6) OK Taste (7) USB Port (8) AV IN Port (9) TF Karte Steckplatz (10) GPS Port (11) Reset Taste

### **3. Funktionstaste Vorstellung**

#### **1. Power Taste**

(1)Power einschalten/abschalten

Im Shutdown Modus drücken Sie die Power-Taste für 3 Sekunden zum Einschalten.

Im Zustand der Power-on, drücken Sie die Power-Taste für 3 Sekunden, um die Video-Dateien automatisch zu speichern und den Apparat auszuschalten.

#### (2)Hintergrundbeleuchtung abschalten

In jedem Umstand, drücken Sie kurz die Power-Taste zum Ausschalten der Hintergrundbeleuchtung; und dann kurz drücken Sie die Power-Taste,wieder aufzuleuchten.

#### **2. MENU Taste**

In jedem Umstand, drücken Sie kurz die MENU Taste,um Sie die Homepage direkt hineinzutreten.

#### **3. GPS Navigation Eingang**

Ein Klick auf das Standard-Navigationssystem Lange Klick auf die Navigation Menu.

#### **4. & 5. Linke/Rechts Auswahltaste**

Wählen Sie die Optionen: Menüoptionen, Funktionstasten;

Drücken Sie im Aufnahmebild die Linke/Rechts Auswahltaste, um das Frontbild, das Rückansichtbild oder beide (Bild-in-Bild) zu wechseln.

#### **6. OK Taste**

In HOME (Nicht-DVR Schnittstelle), drücken Sie kurz OK Taste, um DVR Schnittstelle automatisch einzugeben;

Bestätigen Sie,um die gewünschten Optionen oder Einstellungen auszuwählen.

#### <span id="page-6-0"></span>**7. USB Port**

Es wird verwendet, um den PC anzuschließen und die Daten zu übertragen; Verbindung der externen Stromversorgung kann die Batterieladung liefern.

#### **8. AV IN Port**

die hintere Kamera anschließen und das Bild empfangen.

#### **9. TF Karte Steckplatz**

die TF-Karte einsetzen

#### **10. GPS Port**

GPS-Signal empfangen

#### **11. Reset Taste**

Reset Taste befindet sich auf der Rückseite des Recorders.\ Sie können die Reset Taste in der Einschaltung drücken.So alle werden wieder normal.

### **4. Spezialfunktion:**

#### **-Kamera Modus**

Drücken Sie die Menü-Taste, wechseln Sie in den Kamera Modus. Die obere Linke Ecke des Bildschirms ist das Kamerasymbol.

Drücken Sie die OK Taste , um die Kamera zu starten.Das rot blinkende Kamerasymbol zeigt die Videoarbeit an.Noch einmal drücken und der Bildschirm blinkt einmal, bedutet das Foto war fertig.

#### **-Video / Foto Playback**

Drücken Sie die Menü-Taste, wechseln Sie in den Playback Modus. Die obere Linke Ecke des Bildschirms ist das Video/Foto Playback Symbol;

Drücken Sie die Linke/Rechts Auswahltaste, um die Datei auszuwählen;

Drücken Sie die Taste OK, um die ausgewählten Videodateien abzuspielen.

#### **-Set Menu**

Drücken Sie die Menü-Taste, um den Video-Einstellungszustand einzugeben.Die ausgewählte Option ist in einem farbigen Hintergrund.

#### **-Zeit Einstellung**

Drücken Sie die Menü-Taste, um den Einstellungszustand einzugeben.Sie können im Jahr / Monat / Tag / Stunde / Minute / Sekunde einstellen.

#### <span id="page-7-0"></span>**-USB Modell**

Vor allen verbinden Sie die USB-Draht mit dem Computer,dann drücken die Starttaste.Der Treibrekorder wird automatisch das USB-Menü aufrufen.Es gibt zwei Modelle zur Auswahl:

1:USB-Disk

In diesem Modus sind die Videodateien oder Fotodateien zugriff ;

2:PC Kamera

Wenn Sie diesen Modus Pop-up USB-Video-Geräte wählen,können Sie Echtzeit-Kamera oder Video-Chat benutzen.

#### **-Akku-Beschreibung**

Es gibt drei Methoden die Batterie aufzuladen.Die rot Kontrolllampe beleuchtet in den Prozess der Aufladung.Die Ladezeit beträgt etwa 180 Minuten und die rot Kontrolllampe wird automatisch ausgelöscht,nachdem der Ladevorgang abgeschlossen ist.

1: das Netzteil verwenden zum Laden

2: PC-USB-Aufladung verwenden

3: die Verwendung von On-Board-Stromversorgung

Hinweis: Das Videogerät wird automatisch heruntergefahren, wenn der Akku leer ist.

# **5. Produktspezifikation**

.

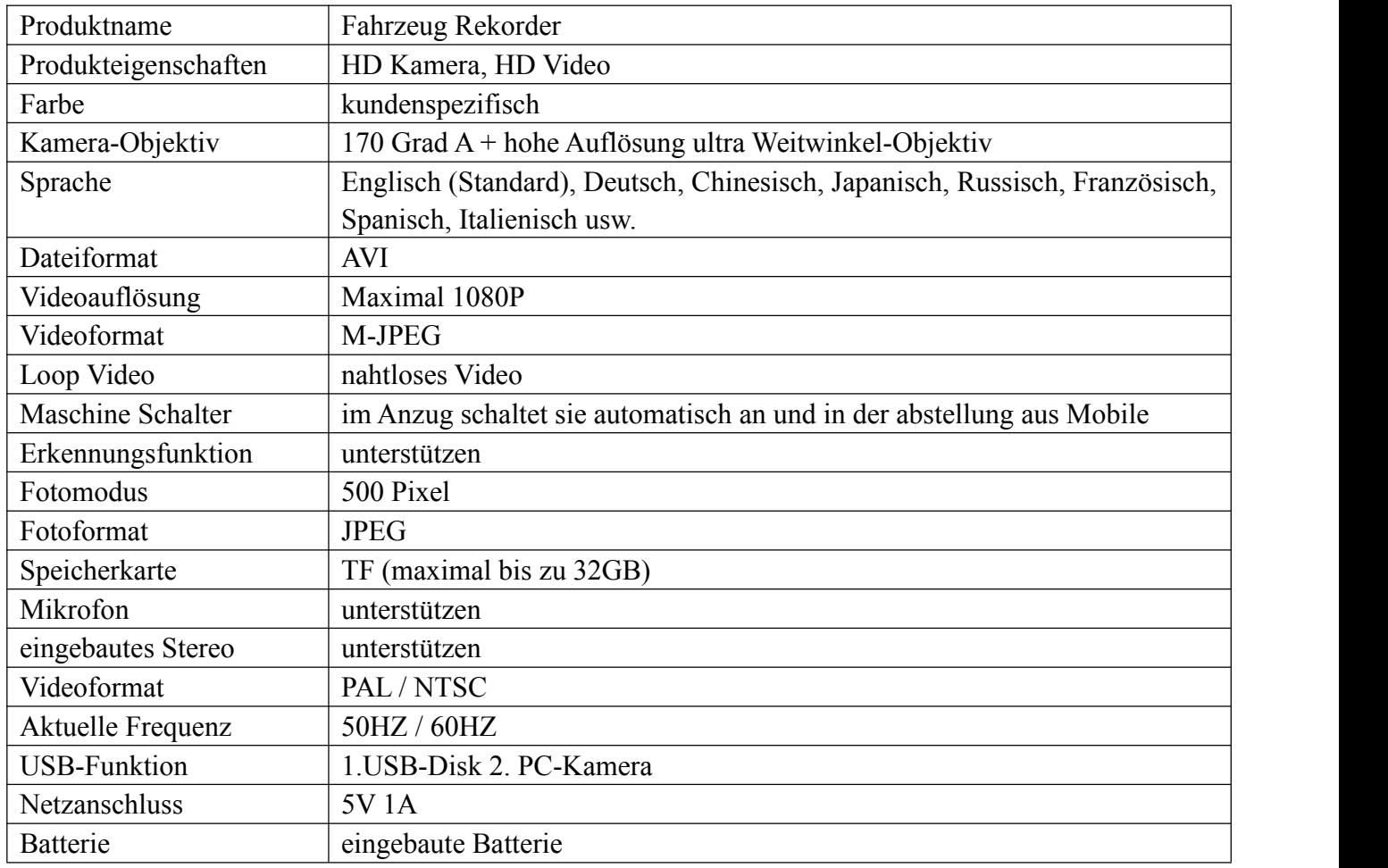

## <span id="page-9-0"></span>**6. Frage & Antwort**

Wenn Sie ein ähnliches Problem haben, beziehen Sie sich bitte auf die folgenden Methoden:

1) Sie können keine Fotos / Bilder machen oder die Maschine stoppt automatisch bei der Aufnahme

-Wenn Sie eine neue Karte zuerst auf der Maschine verwenden. Bitte zuerst formatieren.

- Überprüfen Sie, ob genügend Platz für die SD-Karte vorhanden ist oder ob sie gesperrt ist.

- Überprüfen Sie, ob die G-Sensor zu hoch eingestellt ist, wenn ja,während des Fahrens, holprig und schaukeln wird die Datei gesperrt.Die Datenl können nicht automatisch abdecken.So führt zu einem unzureichenden Speicher und zu keiner kontinuierlichen Aufnahme .

2) Während des Aufzeichnungsvorgangs wird der Bildschirm oder die Tastenantwort langsam:

- Überprüfen Sie bitte, ob Sie die High-Speed-Speicherkarte (Class10) verwenden, wenn nicht, gibt es Naht Video, langsam Video-Wiedergabe , Verzögerung oder andere Probleme.

- Wegen der riesigen High-Definition-Videodaten, verwenden Sie bitte High-Speed-TF-Karte und SDHC-kompatibel.High-Speed-TF-Karte wird C4 oder C6-Logo.

3)Die Bilder und Video Wiedergabe, "Datei Fehler" Aufforderung

-Wenn Sie eine neue Karte zuerst auf der Maschine verwenden. Bitte zuerst formatieren.

-Error aufgetreten, während die TF-Karte Speicherung von Daten.Was dazu führt, dass die Dateien nicht vollständig sind.Verwenden Sie bitte die "Format" -Kamera-Funktion, die die TF-Karte neu formatiert.

4)Nebeliges Bild

- Überprüfen Sie bitte, ob es in der Kamera Schmutz oder Fingerabdrücke gibt. -Verwenden Sie das Linsenpapier / Tuch, um das Objektiv zu reinigen.

5) Das Bild von Himmel,Wasser ist sehr dunkel

- Im größeren Kontrastszenario ist die automatische Belichtungsfunktion der Kamera beeinträchtigt und kann durch Einstellen des "EV" -Werts im Maschineneinstellung korrigiert werden.

6) In der Innenleuchte /dem bewölkten Tag ist die Farbe nicht perfekt

- Überprüfen Sie bitte, ob die Funktion "Weißabgleich" auf Automatik eingestellt ist.

<span id="page-10-0"></span>7) Horizontale Streifen - Interferenzbild

-Das ist aufgrund des Fehlers der "Lichtquellenfrequenz", einstellen bitte auf "50Hz" oder "60Hz" entsprechend der lokalen Netzfrequenz .

8)Das Rückansichtbild wird nicht angezeigt.

- Bitte überprüfen Sie, ob die Heckklappe richtig eingesteckt ist.

#### 9) Unfall

-Bitte verwenden Sie einen kleinen Stift, um in das Reset-Loch für einen Neustart einzufügen.

Hinweis:Wenn die unsachgemäßen Betrieb viele Phänomen verursachen,können Sie ausschalten und die Reset-Taste drücken und dann anmachen. Die Maschine kann automatisch wieder normal werden.

### **7. Tipps**

1. Pressen Sie das Gerät nicht.

2.Wenn Sie festgestellt haben, dass es ein Problem mit dem Gerät gibt, bitte aufhören, es zu benutzen.

3. niedriges Batterieproblem:

-Das Problem ist wahrscheinlich aufgrund der gelösten Stromversorgung, auch wenn es die Power Mini-USB-Schnittstelle angeschlossen hat.Was zu einer unzureichenden Stromversorgung führt und ständig eine niedrige Batterie verursacht.Dieses Urteil basiert auf der oberen rechten Ecke des Akkusymbols. Wenn es in einen roten Ladezustand verwandelt wird, bedeutet, dass es angetrieben wird, wenn nicht, bedeutet keine Macht. In diesem Fall versuchen Sie bitte, den Stecker fest zu stecken.

-Lithium-Batterie hat komplett keine Elektrizität,was zu einer unzureichenden Stromversorgung des Motherboards führt. In der Parküberwachungsfunktion wird das Gerät aufgrund der Vibration starten und überwachen, so dass die Batterie erschöpft ist. Die Beulen im Transportprozess führen dazu, dass das Gerät wiederholt ein- und ausschaltet. Im Abschaltzustand, entfernen Sie die Speicherkarte und mit dem Gerät statische Aufladung, so dass die Lithium-Batterie voll aufgeladen ist.

-Schlechte Verbindung von Auto Ladegerät. Vergewissern Sie sich, dass das Ladegerät mit Strom versorgt wird, und schließen Sie das Gerät an.Dann können Sie beobachten,ob das Batteriesymbol in der oberen rechten Ecke des Laufwerksrecorders angezeigt wird. Wenn ja, bedeutet das Auto Ladegerät ist aufgeladen. Wenn nicht, dann kann die Stromversorgungsschnittstelle des Kfz-Ladegeräts lose oder unzureichender Versorgungsstrom sein (einige Auto-Ladeleitung kann unzureichende Versorgungsspannung DC12V, 1,5A sein), was zu Stromverbrauch schneller als die allgemeine Aufladung führt. In diesem Fall können Sie mit uns Kontakt aufnehmen :)

-Wenn das Autoaufladegerät arbeitet, aber die Hauptplatine nicht,können Sie mit

uns Kontakt aufnehmen,zu wechseln und zurückzuzahlen.Die lose Verbindung ist wahrscheinlich wegen der äußere Kraft.Geben Sie auf.

-Schaltkreisschutz. Verwenden Sie einen kleinen Stift, um das Reset-Loch zu klicken. Halten Sie die 2 mal im Abschaltzustand und Leistungszustand.Und dann laden Sie den Recorder für eine Weile auf.

Wenn das Problem oben Ihnen nicht helfen kann, können Sie mit uns Kontakt aufnehmen.Bilder oder Videos sind besser,für uns die Probleme zu lösen.Vielen Dank für Ihr Verständnis.

Unsere After-Sales Service E-Mail ist [panleloservice@hotmail.com](mailto:panleloservice@hotmail.com) Unser Skype Konto ist Panle.lo

Der Garantieservice dient nur zur regelmäßigen Nutzung.Menschlichen Schaden gehört nicht zur Garantie.

Wir vorbehalten alle Rechte.

## <span id="page-12-0"></span>**8. Kundenservicen**

Wenn Sie Probleme für die Installation oder Verwendung haben, können Sie uns kontaktieren:

Unsere After-Sales Service E-Mail ist [panleloservice@hotmail.com](mailto:panleloservice@hotmail.com) Unser Skype Konto ist Panle.lo persönlich Wechat: 18819281810

Wir würden es sehr dankbar, wenn Sie uns eine Chance geben würden, Ihre Anliegen

zu adressieren, bevor wir das Feedback hinterlassen haben.

Wenn Sie das Produkt zu uns zurückbringen müssen, treten Sie mit uns bitte zuerst in Verbindung. Wir werden Ihnen eine befriedigende Lösung zur Verfügung stellen . Vielen Dank : )

Wenn Sie wirklich zurücknehmen möchten, können Sie uns bitte die Ursache wissen lassen?

Vielen Dank für Sie.

# <span id="page-13-0"></span>**9. Uns Kontaktieren**

Wenn Sie Probleme mit unserem Produkt haben, wenden Sie sich bitte an unseren Service E-Mail: [panleloservice@hotmail.com](mailto:panleloservice@hotmail.com)

Um mehr über unsere Produkte zu erfahren, folgen Sie bitte unserer Facebook-Seite: <https://www.facebook.com/panlelo>

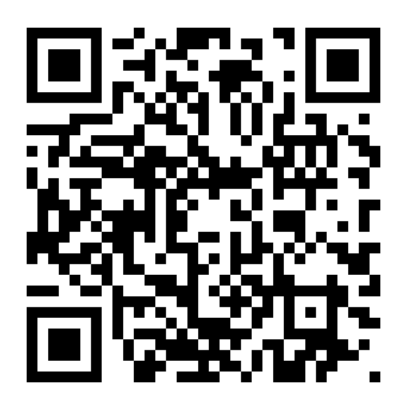

Wenn Sie Video sehen möchten, wie Sie unser Produkt installieren oder benutzen möchten, besuchen Sie bitte unseren YouTube-Kanal: www.youtube.com (suchen:panlelo )

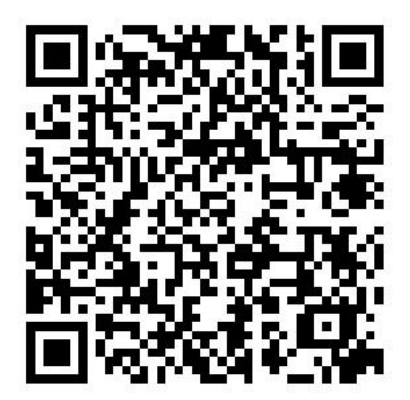

Wenn Sie nach mehr Produkte wie diese suchen, willkommen zu unserem Amazon Geschäft: www.amazon.de (suchen: panlelo)

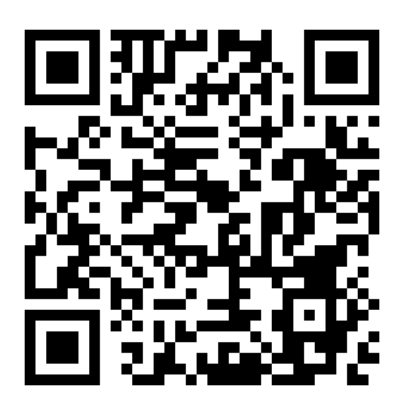

## <span id="page-14-0"></span>**10. Für die Aufzeichnung**

Wenn Sie mit unserem Produkt zufrieden sind, können Sie ein 5 Sterne Feedback und positive Rezension hinterlassen.

Nachdem Sie das Feedback hinterlassen haben,schicken den Screenshot an panlelogift@hotmail.com.Lassen Sie Ihre Adresse, Name, Telefonnummer und Postleitzahl.

In drei Tagen werden wir Ihnen ein Geschenk,das Wert für Sie \$50 ist, schicken. Geschenk: Eine 32GB hohe Kapazität C10 High-Speed-Flash-Speicherkarte, die im Wert von \$ 19,99.

Mit solch einer hochwertigen SD-Karte, die die Aufnahme noch glatter und klarer macht, sowie die größere Kapazität, so kann mehr Video aufnehmen.

Es würde Änderungen in der Zukunft geben.Behuhen Sie auf real Geschenk.

Außerdem, wenn Sie einige professionelle und detaillierte Bewertungen oder Feedbacks in der Auflistung von Amazon.de verlassen haben, haben Sie die Chance, unsere neuesten Produkte kostenlos zu bekommen!

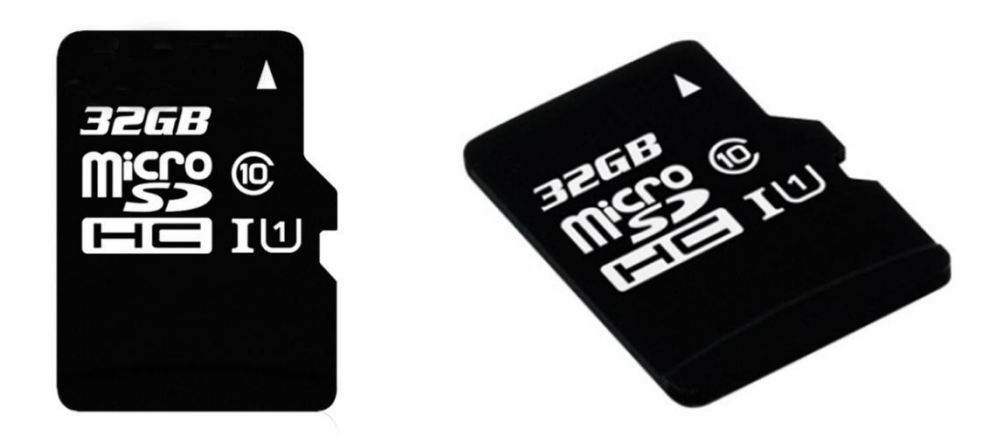

**32GB hohe Kapazität C10 High-Speed-Flash-Speicherkarte**

## <span id="page-15-0"></span>**11. Installation**

Es kommt mit dem notwendigen Zubehör.

1. Holen Sie sich das Gerät und brauchen einfach nur an den Originalspiegel mit 2 Befestigungsband.Es gibt wirklich keine Beschädigung Installation,keine Notwendigkeit für die Änderung der Original-Spiegel oder etwas anderes. Außerdem werden Platz und Geld gespart.

2. Plug & Play. Stecken Sie die Mini-USB-Schnittstelle,verbinden Sie Ladegerät mit Ihrem Auto. Und dann, solange es Macht gibt, schaltet es sich automatisch ein.

#### **Installation Notes:**

This DVR is suitable for head units with a R16. RK3066 or RK3188 CPU and an Android 4.2 or an Android 4.4 or an Android 5.1.1 operation system. Please click Car Record icon to the fun DVR after you connect the DVR USB port to car dvd player. Can support SD card up to 32GB.

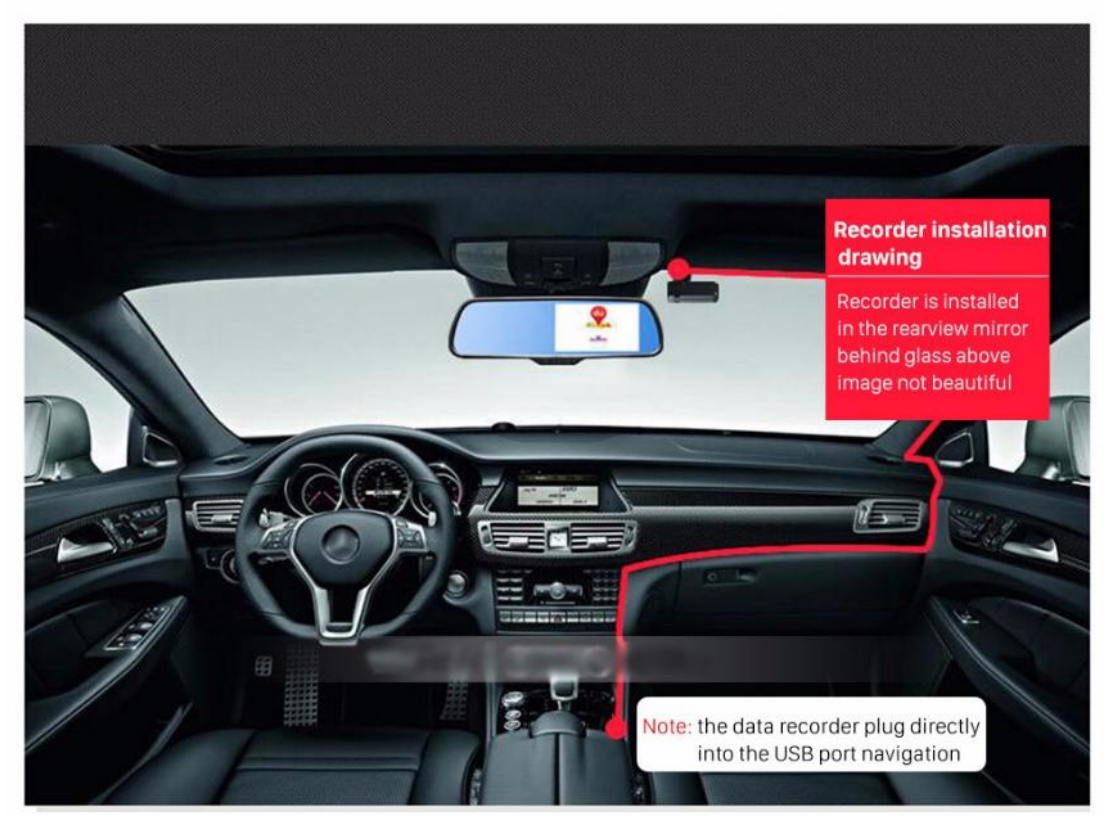

3. In verschiedenen Betriebsarten zeigt die wasserdichte Backup-Kamera mit 4 LED-Leuchten eine andere Funktion.

Wenn Sie nur die 2.5MM AV Schnittstelle anschließen, zeigt es nur in Form von Bild-in-Bild.

Wenn es mit dem R-Getriebe verbunden wird,erscheint der Rückblickbildschirm mit dem Umkehrlineal im umgekehrten Modus und bietet Parkhilfe

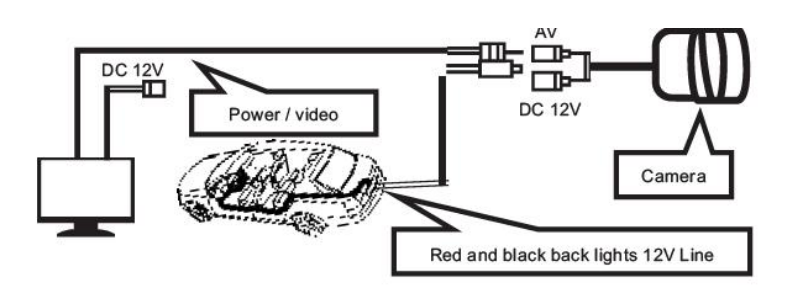

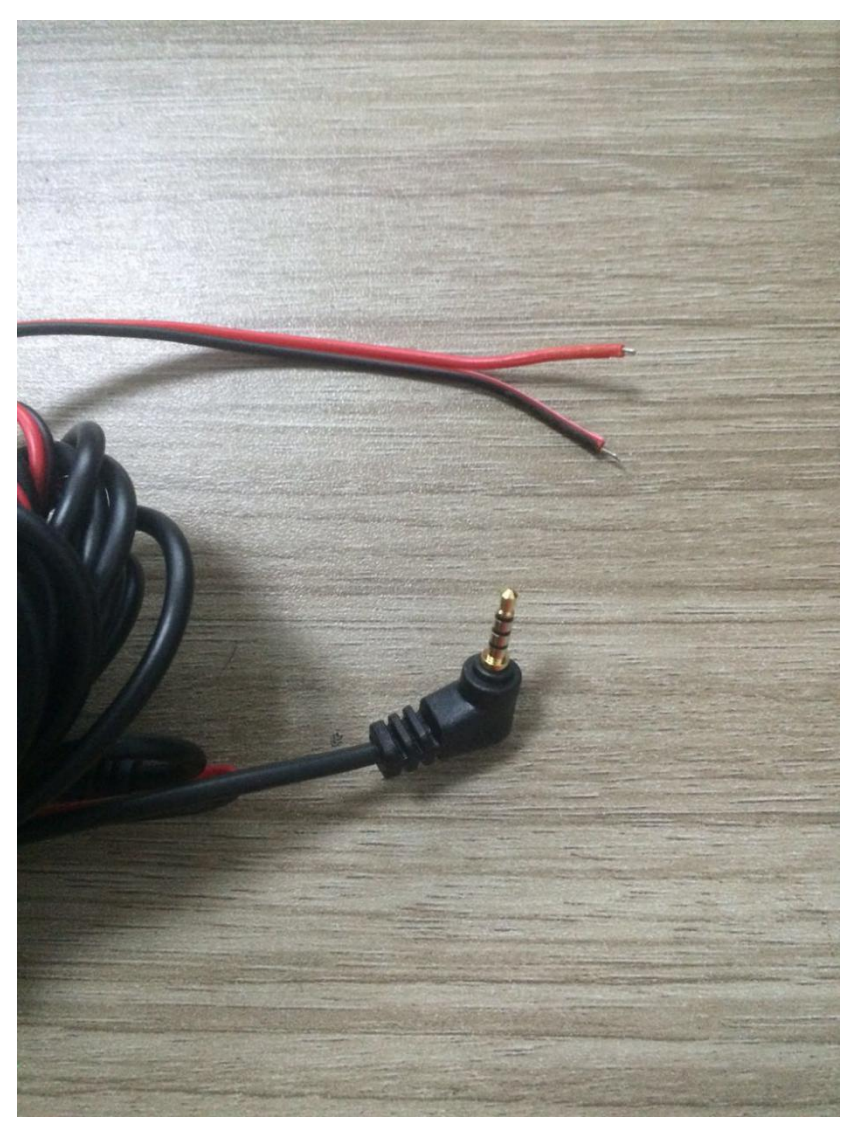

Verbinden Sie die rote Linie mit einem der Reversing Lichtdrähte (positiv). Und dann verbinden Sie die schwarze mit dem Erdleiter. Wenn im R-Gang,wird das Umkehrbild angezeigt.

Wenn Sie Probleme haben, können Sie uns kontaktieren. Wir sind Ihnen zu Diensten! : p

lieber Kunde,

Vielen Dank für Ihre Unterstützung. : )

Mit freundlichen Grüßen, dass unsere Produkte Ihnen eine tolle Erfahrung bringen können.

Es wäre sehr dankbar, dass Sie uns eine Fünf-Sterne-Bewertung und Feedback, wenn Sie mit unseren Produkten und Dienstleistungen zufrieden sind.

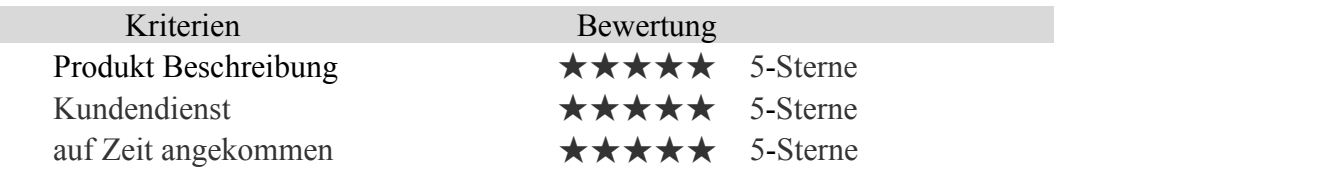

Unsere Produkte haben gute Mundpropaganda der Einfachheit und Bedienbarkeit. Alle werden sorgfältig in der Fabrik und vor dem Versand getestet. Im Vergleich zum gleichen Preis für andere Waren hat die Qualität unseres Produktes auf jeden Fall einen guten Wert.

Wir werden uns bemühen,unsere Produkte zu verbessern und auch weiterhin neue Produkte vorstellen.

Vielen Dank für Ihre Unterstützung und freue mich auf Ihren Wiederkauf: P

#### Panlelo Geschäft

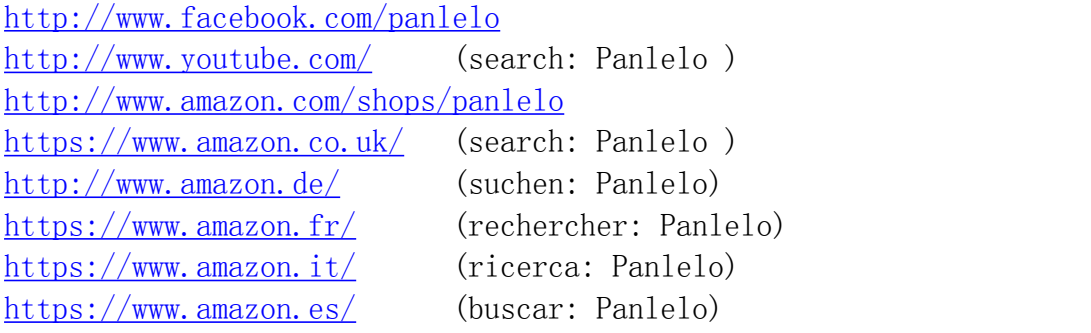

#### **Wir werden uns bemühen, ihnen mit ihrem Problem zu helfen**

#### **und dieses zu lösen.**

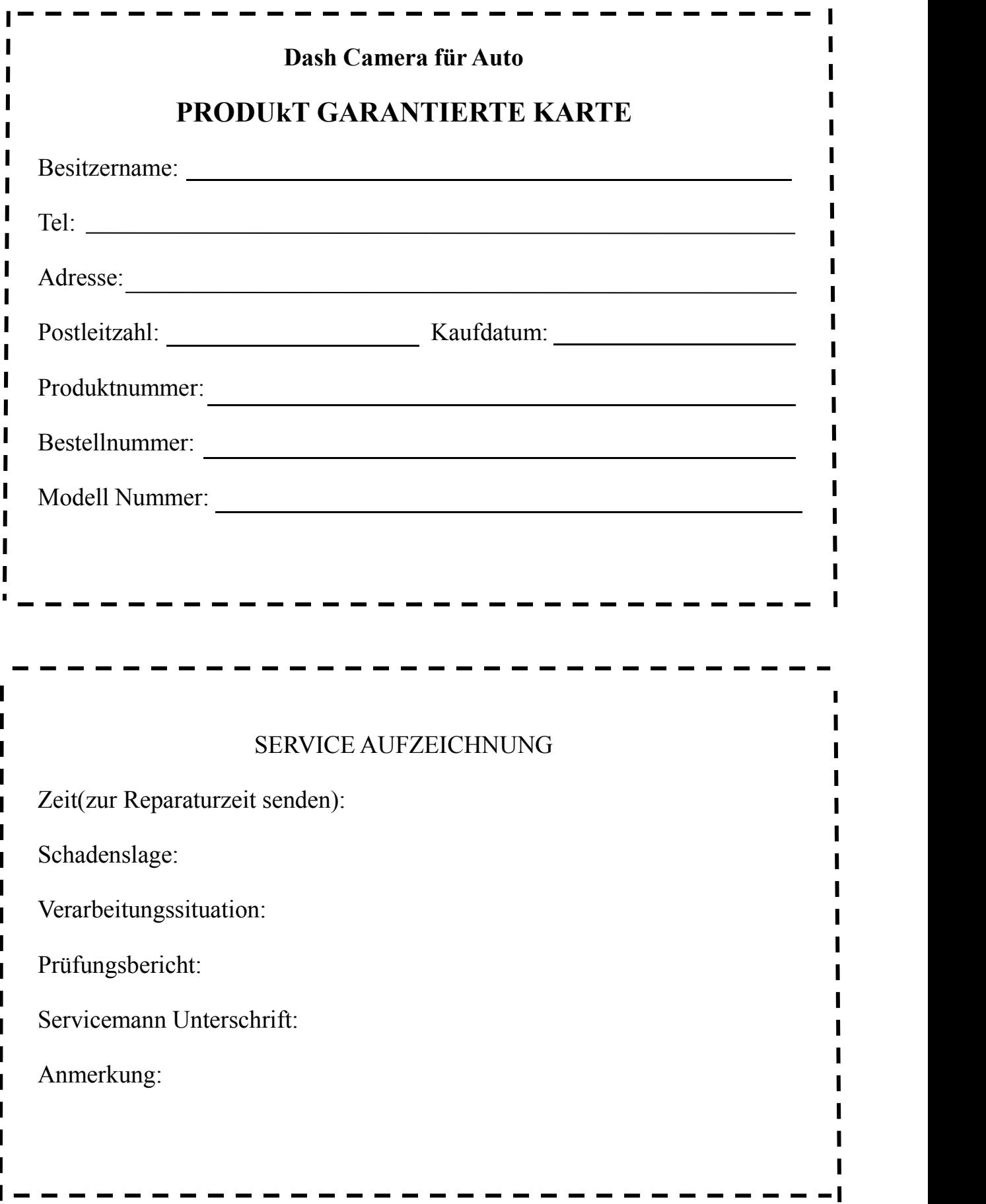